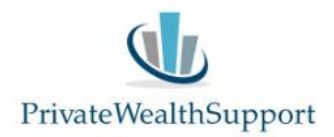

## **Instructie import van het inventarisatieformulier Financieel Plan in de Private Wealth Navigator**

## **Stap 1**

Mail uw klant de losse Excelsheet 'Inventarisatieformulier Financieel plan'. Deze Excelsheet kunt u downloaden van de website onder de documenten en overige hulpmiddelen: <https://www.privatewealthsupport.nl/documenten-en-overige-hulmiddelen/>

## **Stap 2**

Nadat u de Excelsheet van uw klant retour heeft ontvangen kunt u deze opslaan in de specifieke map van uw klant (of waar u dit wenst c.q. handiger acht).

## **Stap 3**

Open een nieuwe Private Wealth Navigator en klik op de knop 'Importeren'. Vervolgens klikt u op de knop 'Inv. Form. PWN' en u zoekt het inventarisatieformulier van uw klant op en dubbelklikt hierop.

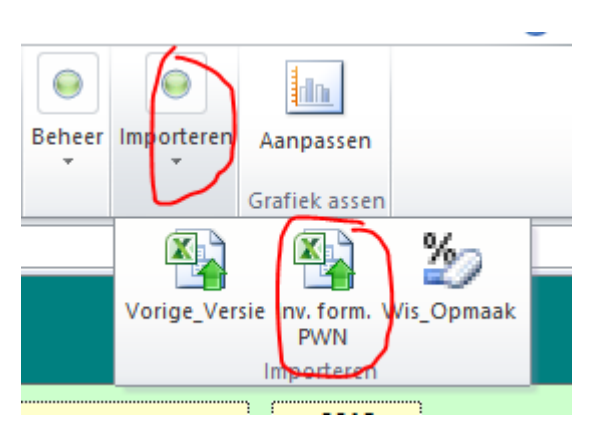

De import geschiedt nu volledig automatisch. U kunt de geïmporteerde bedragen altijd nog aanpassen.

We hebben ook een korte video-demonstratie gemaakt over de import van het inventarisatieformulier: <https://youtu.be/jHMafVqxfl8>

Heeft u nog vragen of opmerkingen? Neemt u dan gerust contact op!

PrivateWealthSupport BV

0299-646929